# ○インターネット寄付(随意寄付)方法

① 京都 DARC 寄付ページより、【寄付する】をご選択ください。

(URL:<https://syncable.biz/associate/kyotodarc> )

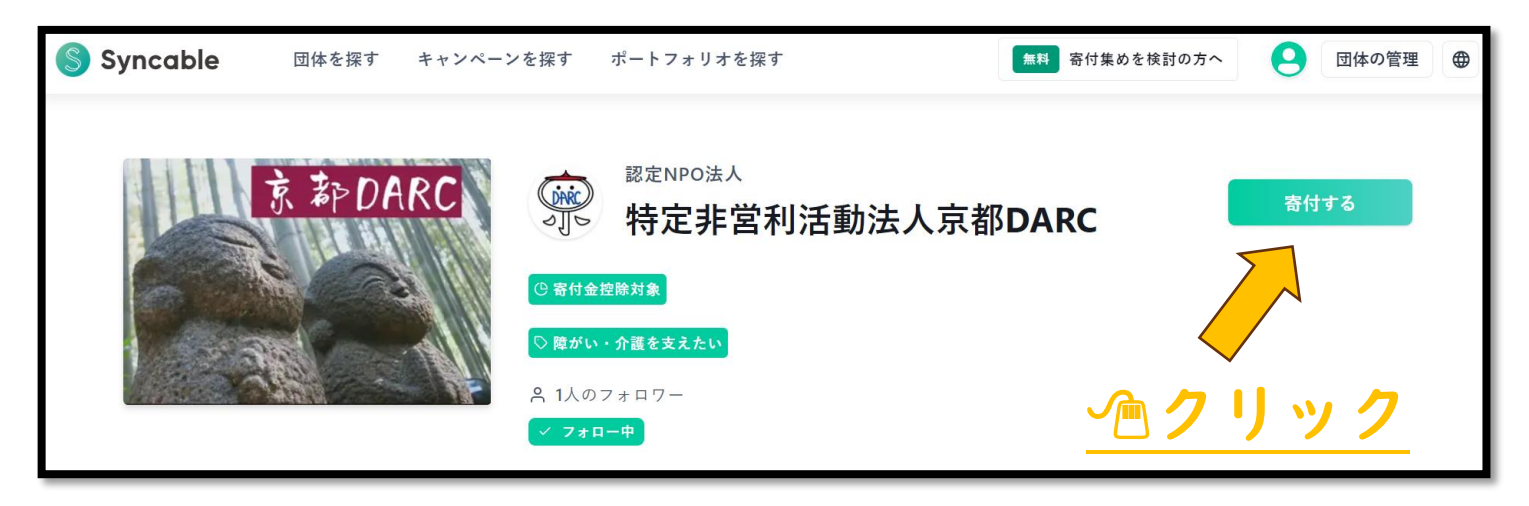

② 次にお支払い方法をご選択ください。

※銀行振込は、継続寄付(毎月定額をお支払い)ができません。

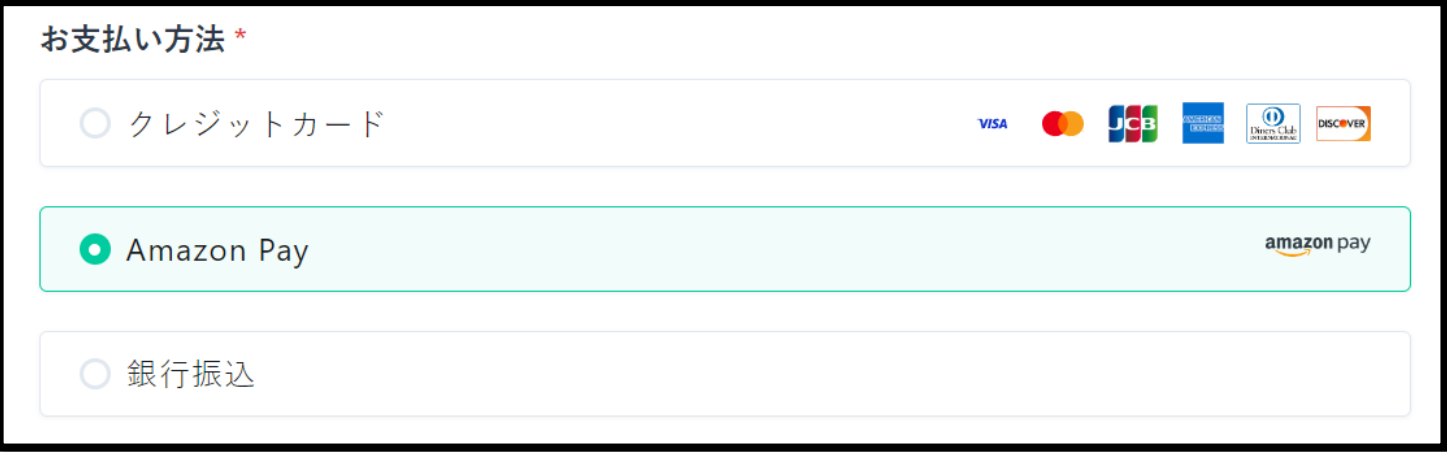

③ 寄付方法をご選択ください。

→1. 単発寄付【一回(今回)のみ】 2. 継続寄付【毎月定額のお支払い】

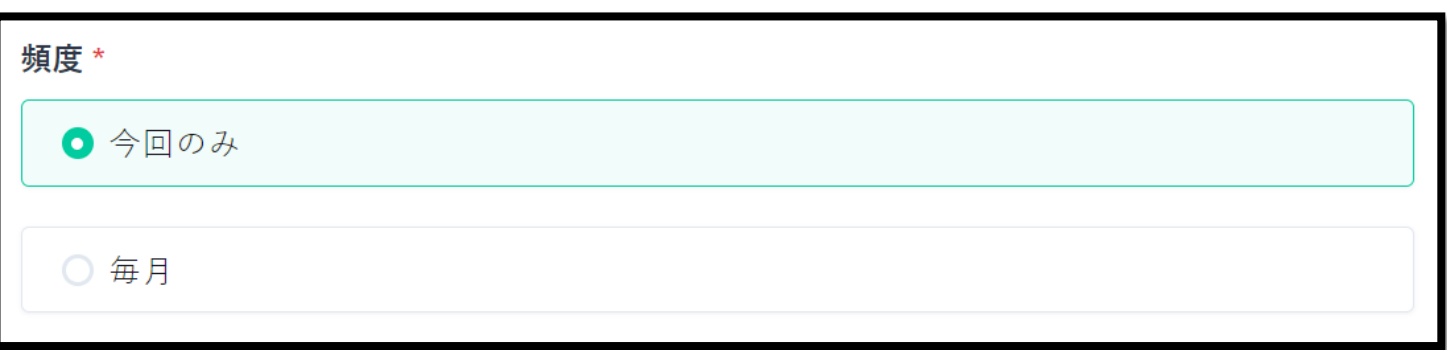

④ 寄付金額をご選択または、ご入力下さい。

※選択ボタンに希望金額が無い場合は、①の自由記載欄に寄付額の記載をお願いいたします。 ※決済手数料(5%)と消費税もご負担いただける場合は、2にチェックをお願いいたします。 →金額を選択、入力頂きましたら、③のように決済手数料と消費税の手数料合計額が表示されます。 →ご負担頂かなくても、ご寄付は可能ですので、皆様無理のないご支援を頂けますと幸いです。

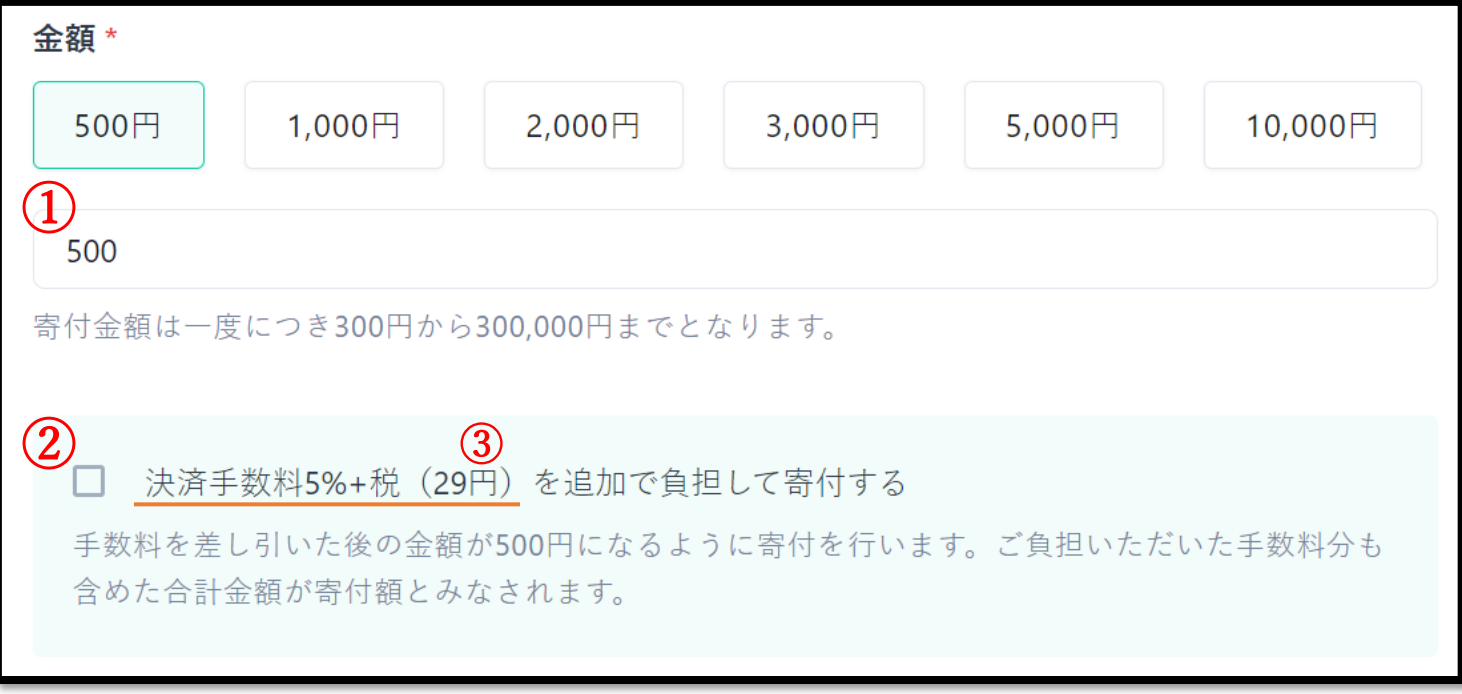

⑤ 各支払い方法の必要事項と寄付者情報のご記入をお願いします。

#### ○各支払い方法の必要事項記入

- ・クレジットカード:カード番号、カード名義、有効期限、セキュリティコードのご記入をお願いします。 ※クレジットカード情報は寄付サイト「Syncable」で保持せず、決済代行会社 Omise 株式会社にて国際基 準に準拠して安全に管理されます。
- ・Amazon Pay:Amazon アカウントとの連携をお願いいたします。

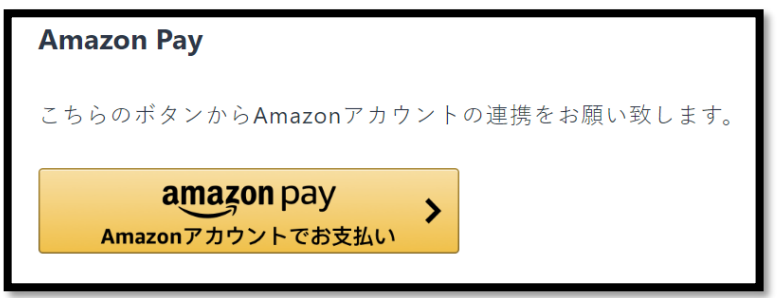

・銀行振込:①ページ下部にある、以下のボタンをクリックしてください。

振込用口座を発行する ②振込口座情報ページに表示が切り替わりますので、指定口座にお支払いをお願いいたします。 →口座情報はメールでも送信されます。

○寄付者情報(Amazon Pay をご利用の方は入力不要です。)

・氏名、生年月日、住所、電話番号の記入をお願いいたします。

⑥ 領収書と、当団体からのお知らせの受取の有無をご選択下さい。

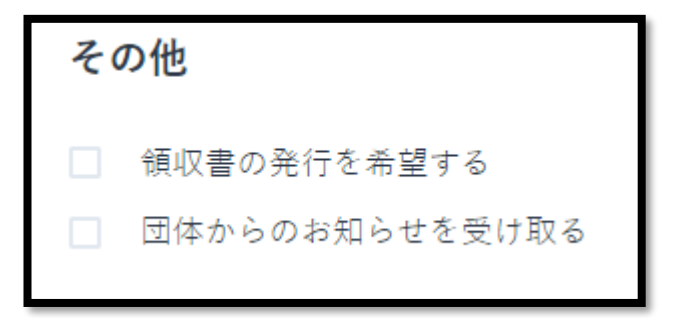

⑦ 利用規約とプライバシーポリシーをご確認の上、同意頂ける場合は、以下にチェックをお願いいたします。

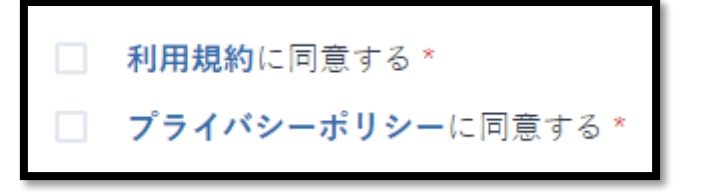

⑧ 最後に、以下のボタンを押してください。

寄付を実行する

⑨ 以下の画面が出ましたら、ご寄付完了です。

### ありがとうございます。寄付が完了しました!

いただきましたご寄付の完了メールが noreply@syncable.biz より送信され ました。このドメインからのメールを受け取れるようにご確認をお願い致し ます。

もしよろしければ、寄付したことをSNSで知らせて団体を応援しませんか?

## ※継続寄付を停止される場合…

#### 以下の手順に従って、ご自身でお手続きをよろしくお願いいたします。

1. Syncable (https://syncable.biz/) にログインする 2. 右上のご自身のアイコンをクリックする 3. 「継続中の寄付」をクリックする 4. 「毎月寄付を停止する」または「年会費プランを停止する」をクリックする 5. 確認画面で「OK」をクリックする